# **SONY.**

4-542-352-**11**(1) (HU)

©2014 Sony Corporation

## HDR-AS20

http://www.sony.net/

# Digitális HD videokamera-felvevő

## Üzemeltetési útmutató

Amikor a kamerát okostelefonhoz csatlakoztatja, szüksége lesz a címkére (amely az alábbi perforált mezőre van ragasztva). Ha nem találja a címkét, nézze meg a kézikönyv mellékelt angol változatán.

Ha elveszett a címke, az alábbi eljárással szerezheti meg a felhasználóazonosítót és a jelszót.

Helyezzen egy feltöltött akkumulátort a kamerába.

 A micro USB-kábellel (tartozék) csatlakoztassa a kamerát egy számítógéphez. Nyomja meg a NEXT vagy a PREV gombot a bekapcsoláshoz.

 $\widetilde{A}$ ) Válassza a [Computer]  $\rightarrow$  [PMHOME]  $\rightarrow$  [INFO]  $\rightarrow$  [WIFI\_INE.TXT]

 REC/elérési lámpa REC (film/fénykép) gomb/ ENTER (Menü aktiválása) gomb  $\sqrt{3}$  REC HOLD kapcsoló Kijelzőpanel 5 Hangsugárzó-**6** PREV gomb **7** NEXT gomb **8** Mikrofonok **9** Objektív 10 Csatlakozófedél (Mikrofon) aljzat Bővítőcsatlakozó CHG (Töltés) lámpa 14 HDMI OUT csatlakozó 15 Multi/micro USB alizat A micro USB-kompatibilis eszközöket támogatja. Akkumulátor/memóriakártya fedél Memóriakártya behelyezési nyílás **18** Akkumulátorkioldó 19 Akkumulátorrekesz

elemeket a számítógépen, és ellenőrizze az azonosítót és a jelszót.

# A mellékelt tételek ellenőrzése

Kamera (1)

A kamera a vízálló tokban van. Nyissa ki a tokot az alábbi ábrán látható módon.

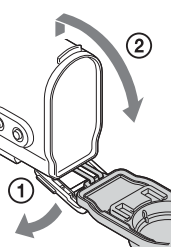

Micro USB-kábel (1) Akkumulátorkészlet (NP-BX1) (1) Vízálló burkolat (1) Rögzítőcsat (1) Lapos tapadó szerelősín (1) Ívelt tapadó szerelősín (1) Kézikönyv A kamera belső memóriájában is megtalálható. Nyomtatott dokumentáció

## Részek és kezelőszervek

Válassza a  $[SETUP] \rightarrow [DATE]$  lehetőséget a dátum, az idő és a régió beállításához.

## **Kezdeti lépések**

## Az akkumulátor feltöltése

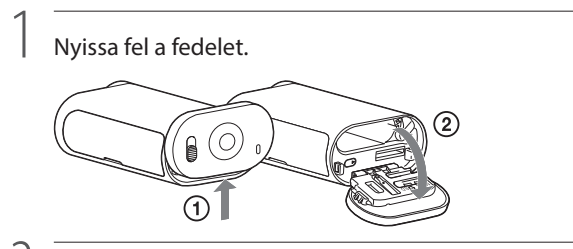

2 Helyezze be az akkumulátort.

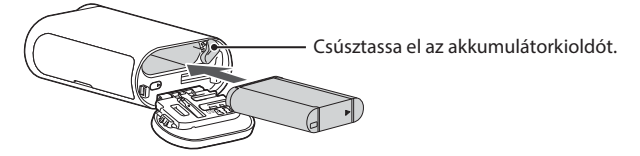

A fedél lezárásához hajtsa végre fordított sorrendben az 1. lépésben leírt műveleteket.

3

## Ellenőrizze, hogy a kamera ki van-e kapcsolva.

A kamera kikapcsolásához nyomja meg többször a NEXT gombot, amíg a [PwOFF] felirat meg nem jelenik, majd nyomja meg az ENTER gombot.

## 4 Csatlakoztassa a kamera multi/micro USB-aljzatát egy számítógéphez a micro USB-kábellel (tartozék). Az akkumulátor csak a kamera kikapcsolt állapotában tölthető.

Sa CHG (Töltés) lár  $\begin{picture}(22,20) \put(0,0){\line(1,0){10}} \put(15,0){\line(1,0){10}} \put(15,0){\line(1,0){10}} \put(15,0){\line(1,0){10}} \put(15,0){\line(1,0){10}} \put(15,0){\line(1,0){10}} \put(15,0){\line(1,0){10}} \put(15,0){\line(1,0){10}} \put(15,0){\line(1,0){10}} \put(15,0){\line(1,0){10}} \put(15,0){\line(1,0){10}} \put(15,0){\line(1$ (lor .<br>Micro USB-kábel

# Memóriakártya behelyezése

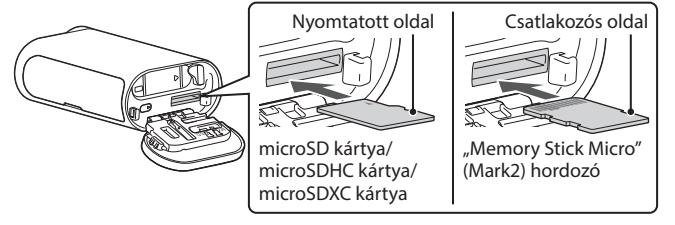

Helyezze be megfelelően a memóriakártyát, ügyelve arra, hogy az oldalai a megfelelő irányba nézzenek.

A memóriakártya formátumáról

## A "PlayMemories Mobile" telepítése az okostelefonra

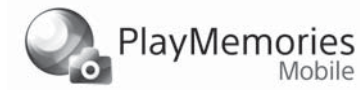

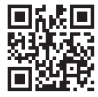

A részleteket a kézikönyvben (PDF) olvashatja.

#### Megjegyzések

- A működés nem minden memóriakártya esetén biztosított.
- Ellenőrizze a memóriakártya irányát. Ha a memóriakártyát rossz irányban, erőltetve helyezi be, akkor a memóriakártya, a memóriakártya-nyílás vagy a kártyán lévő képadatok megsérülhetnek.
- Használat előtt formázza a memóriakártyát.
- A memóriakártya kiadásához finoman, egyszer nyomja meg a memóriakártyát.

# Az óra beállítása

## **Beállítás**

### Gombműveletek

NEXT: Ugrás a következő menüre PREV: Ugrás az előző menühöz ENTER: A menü aktiválása

## Menüpontok

A SETUP (Beállítás üzemmód) menüben beállítható elemek

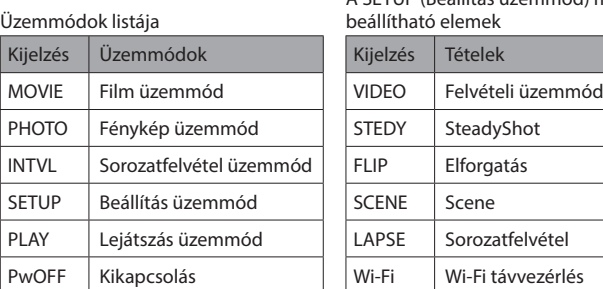

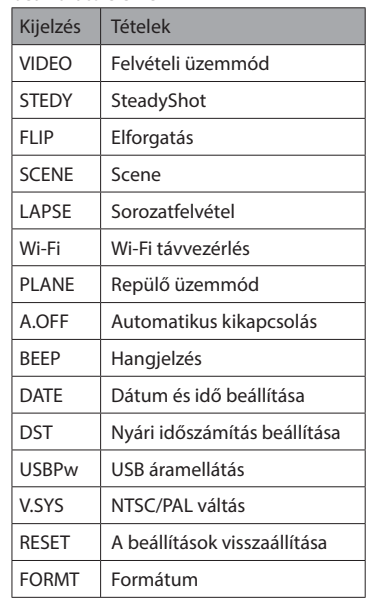

#### Megjegyzések

- A NEXT és PREV gombok többszöri megnyomásával lépkedhet a különböző üzemmódok/ beállítási pontok között.
- A [SETUP] menübe bármelyik beállítási elemből visszaléphet: ehhez válassza a [BACK] lehetőséget, majd nyomja meg az ENTER gombot.
- A következő műveletek érhetők el, amikor a kamera ki van kapcsolva.
- A kamera bekapcsoláshoz nyomja meg a PREV vagy a NEXT gombot.
- Az ENTER gombbal felvételt kezdhet abban a felvételi módban, amelyben a kamera a kikapcsolása előtt volt.
- A megjelenítési nyelv nem változtatható meg.

## **Felvétel**

Csatlakoztassa a kívánt kiegészítőket a kamerához.

1

 $\overline{ }$ 

Nyomja meg a NEXT vagy a PREV gombot a bekapcsoláshoz.

Válasszon felvételi üzemmódot a [MOVIE], a [PHOTO] és az [INTVL] lehetőségek közül.

3 Nyomja meg a REC gombot a felvétel megkezdéséhez.

#### A filmfelvétel-/sorozatfelvétel-készítés leállítása

Nyomja meg újra a REC gombot.

Megjegyzések

- Előfordulhat, hogy a más kamerákkal rögzített tartalmak e videokamerával nem játszhatók le. Hosszabb időtartamú felvételek esetén a kamera hőmérséklete olyan szintet érhet el,
- ahol a felvétel automatikusan leáll.

Ha ez történne, olvassa el a "Megjegyzések a hosszú idejű felvételekhez" részt.

**A Wi-Fi funkció használata**

### Android OS

A Google Play áruházban keresse meg a "PlayMemories Mobile" alkalmazást.

## **Sold ANDROID APP ON**

iOS

Az App Store áruházban keresse meg a "PlayMemories Mobile" alkalmazást.

## **D** App Store

Megjegyzések

- Frissítse a "PlayMemories Mobile" alkalmazást a legújabb verzióra, ha már telepítve van az okostelefonján.
- Az alkalmazás működése nem minden okostelefonnal és táblagéppel garantált.
- A kompatibilis operációs rendszerek listájának dátuma 2014. április 1.
- Az alkalmazás működtetési módszerei és kijelzőn megjelenő képernyői a jövőbeli frissítések során előzetes értesítés nélkül megváltozhatnak.
- A "PlayMemories Mobile" alkalmazásról további információt webhelyünkön találhat. (http://www.sony.net/pmm/)

## **Magyar**

### **Tulajdonos feljegyzései**

A modell- és sorozatszámok alul találhatók. Írja fel a sorozatszámot az alábbi helyre. Hivatkozzon ezekre a számokra, ha a Sony márkaképviselethez fordul e termékkel kapcsolatban.

Modellszám: HDR-AS-Sorozatszám

# Először ezt olvassa el

- Ez az útmutató az alapműveleteket ismerteti. Részletesebb leírásért olvassa el a kamerába épített kézikönyvet (PDF) az alábbi módon.
- Helyezzen egy feltöltött akkumulátort a kamerába.
- A micro USB-kábellel (tartozék) csatlakoztassa a kamerát egy számítógéphez.
- Nyomja meg a NEXT vagy a PREV gombot a bekapcsoláshoz.
- $\textcircled{4}$  Válassza a [Computer]  $\rightarrow$  [PMHOME]  $\rightarrow$  [HANDBOOK] elemeket
- a számítógépen, és olvassa el a kézikönyvet (PDF).

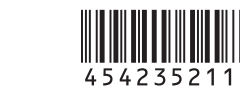

A kamera használata előtt keresse meg a legújabb firmware-t az alábbi webhelyen. www.sony.net/SonyInfo/Support/

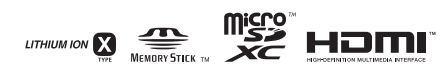

# Műszaki adatok

### Jelformátum: NTSC szín, EIA szabványok

 HDTV 1080/60i, 1080/60p specifikáció PAL szín, CCIR szabványok HDTV 1080/50i, 1080/50p specifikáció Áramellátási követelmények: Akkumulátorkészlet, 3,6 V (NP-BX1)

 USB, 5,0 V USB töltés (Multi/Micro USB csatlakozó): DC 5,0 V, 500 mA/800 mA

Akkumulátorkészlet NP-BX1:

 Maximális töltési feszültség: Egyenáram 4,2 V Maximális töltési áramerősség: 1,89 A

További adatokat a kézikönyv (PDF) "Műszaki adatok" része tartalmaz.

A kivitel és a műszaki adatok előzetes bejelentés nélkül megváltozhatnak.

### Védjegyek

- A "Memory Stick" és a  $\frac{4}{\sqrt{3}}$  a Sony Corporation védjegye vagy bejegyzett védjegye.
- A HDMI és a High-Definition Multimedia Interface kifejezés, valamint a HDMI embléma a HDMI Licensing LLC védjegye vagy bejegyzett védjegye az Amerikai Egyesült Államokban és más országokban.
- A Mac az Apple Inc. védjegye vagy bejegyzett védjegye az Egyesült Államokban és más országokban.
- Az iOS a Cisco Systems, Inc. védjegye vagy bejegyzett védjegye.
- Az Android és a Google Play a Google Inc. védjegye.
- Az iPhone az Apple Inc. védjegye vagy bejegyzett védjegye.
- A Wi-Fi, a Wi-Fi embléma és a Wi-Fi PROTECTED SET-UP a Wi-Fi Alliance bejegyzett védjegye.
- Az Adobe, az Adobe embléma és az Adobe Acrobat az Adobe Systems Incorporated védjegye vagy bejegyzett védjegye az Egyesült Államokban és/vagy más országokban. A microSDXC embléma az SD-3C, LLC. védjegye.

Továbbá az ebben az útmutatóban használt egyéb rendszer- és terméknevek általánosságba az adott fejlesztők vagy gyártók védjegyei vagy bejegyzett védjegyei. Mindazonáltal ebben az útmutatóban a $^{\text{\textsf{TM}}}$ vagy $\widehat{\text{\textsf{B}}}$ jelzések nem minden esetben vannak feltüntetve.

## **FIGYELMEZTETÉS**

#### **A tűzveszély és az áramütés elkerülése érdekében 1) ne tegye ki az egységet csapadék vagy nedvesség hatásának. 2) ne tegyen a készülékre folyadékkal teli edényt, például virágvázát.**

**Az akkumulátort ne tegye ki erős hőhatásnak, például napfénynek, tűznek vagy hasonlónak.**

## **FIGYELEM!**

### **Akkumulátor**

- Ha az akkumulátort nem megfelelően kezelik, akkor az akkumulátor felrobbanhat, tüzet vagy kémiai sérülést is okozhat. Tartsa be a következő figyelmeztetéseket. • Ne szerelje szét.
- Az akkumulátort ne nyomja össze és ne tegye ki erős fizikai behatásoknak vagy erőknek, mint például ütögetésnek, leejtésnek vagy rálépésnek.
- Ne zárja rövidre és akadályozza meg, hogy az akkumulátor érintkezőihez fémtárgyak érjenek.
- Ne tegye ki 60 °C (140 °F) értéket meghaladó hőmérsékletnek, például közvetlen
- napfényben vagy napos helyen parkoló autó belsejében.
- Ne égesse el és ne dobja tűzbe.
- Ne használjon sérült vagy szivárgó lítiumionos akkumulátort. Ügyeljen rá, hogy az akkumulátor töltését eredeti Sony akkumulátortöltővel vagy az
- akkumulátor töltésére képes eszközzel végezze.
- Az akkumulátort kisgyermekek elől elzárva kell tartani.
- Tartsa szárazon az akkumulátort.
- Csak azonos vagy a Sony által javasolt egyenértékű akkumulátorra cserélje.
- A használt akkumulátort haladéktalanul, az útmutatóban leírtak szerint kezelje hulladékként.

### **Hálózati adapter**

A hálózati adapter használata során használja a közeli fali csatlakozót (fali konnektort). Ha a készülék használata közben bármilyen meghibásodás történik, azonnal húzza ki a hálózati adaptert a fali csatlakozóból (fali konnektorból).

# Csatlakoztatás

Ha nem találja a címkét, nézze meg a kézikönyv mellékelt angol változatán.

## Android

 Helyezzen memóriakártyát a kamerába, kapcsolja be a kamerát, majd válassza ki a felvételi üzemmódot: [MOVIE], [PHOTO], [INTVL]

- Indítsa el a "PlayMemories Mobile" alkalmazást az okostelefonon.
- Válassza az útmutató hátoldalán lévő címkén olvasható SSID azonosítót.
- Írja be az ugyanezen címkén olvasható jelszót. (Csak az első csatlakozáskor.) Az okostelefonon válassza ki a kamera üzemmódját: Wi-Fi távvezérlés mód
- vagy Másolás mód.

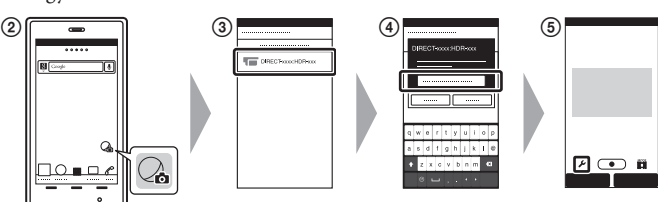

## iPhone

 Helyezzen memóriakártyát a kamerába, kapcsolja be a kamerát, majd válassza ki a felvételi üzemmódot: [MOVIE], [PHOTO], [INTVL]

- Nyissa meg a [Settings] pontot az okostelefonon.
- Válassza a [Wi-Fi] lehetőséget az okostelefonon.
- Válassza az útmutató hátoldalán lévő címkén olvasható SSID azonosítót.
- Írja be az ugyanezen címkén olvasható jelszót. (Csak az első csatlakozáskor.)
- Ellenőrizze, hogy a kamera SSID azonosítója megjelenik-e az okostelefonon.
- Térjen vissza a kezdőképernyőre, majd indítsa el a "PlayMemories Mobile" alkalmazást.
- Az okostelefonon válassza ki a kamera üzemmódját: Wi-Fi távvezérlés mód vagy Másolás mód.

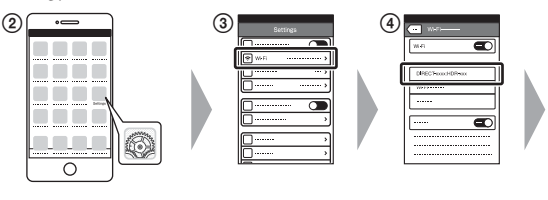

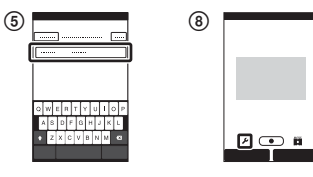

## **Egyéb funkciók**

### **Megjegyzések a hosszú idejű felvételekhez**

- Ha a kamera kikapcsol, várjon legalább 10 percet, amíg a belső hőmérséklet biztonságos szintre csökken.
- Magas környezeti hőmérséklet esetén a kamera hőmérséklete gyorsan megnövekszik.
- Ha a kamera melegszik, romolhat a képminőség.
- Javasoljuk, hogy várjon a felvételek készítésével, amíg a kamera hőmérséklete csökken. A kamera felülete felmelegedhet. Ez nem hibajelenség.

## **Megjegyzés a használatról**

 Ha figyelmeztetés jelenik meg, a teljes képernyő villog a megjelenített üzenettel. A részleteket a kézikönyvben (PDF) olvashatja.

## **A szoftverről**

A "PlayMemories Home" képkezelő szoftvert az alábbi URL-címről töltheti le.

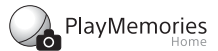

www.sony.net/pm/

### **Megjegyzés a vezeték nélküli hálózati funkcióról**

 Semmilyen mértékben nem vállalunk felelősséget semmilyen olyan kárért, amely a kamerához való illetéktelen hozzáférésből, a kamera illetéktelen használatából, valamint a kamerán mentett tartalmak illetéktelen használatából eredhet, ha a kamerát elvesztik vagy ellopják.

## **Az európai vásárlók számára**

#### **Megjegyzés az EU irányelveket alkalmazó országok vásárlói számára**

Gyártó: Sony Corporation, 1-7-1 Konan Minato-ku, Tokió, 108-0075 Japán EU termékmegfelelőség ügyében: Sony Deutschland GmbH, Hedelfinger Strasse 61, 70327 Stuttgart, Németország

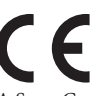

A Sony Corporation ezennel kijelenti, hogy ez a berendezés megfelel az 1999/5/EK irányelv alapvető követelményeinek és egyéb ide vonatkozó előírásainak. A részletekért keresse fel a következő URL-címet: http://www.compliance.sony.de/

### **Megjegyzés**

Ha az adatátvitel statikus elektromosság vagy elektromágneses hatások miatt félúton megszakad (sikertelen), akkor indítsa újra az alkalmazást vagy csatlakoztassa le, majd ismét vissza a kommunikációs (USB stb.) kábeleket.

Ez a termék teszteken esett át, és 3 méternél rövidebb csatlakozókábel használata esetén az EMC szabályozásban megállapított határértékeknek megfelelőnek bizonyult.

A megadott frekvenciákon észlelhető elektromágneses mezők befolyásolhatják ezen egység képét és hangját.

#### **Elhasznált elemek és elektromos és elektronikus készülékek hulladékként való eltávolítása (az Európai Unióra és egyéb, szelektív hulladékgyűjtési rendszerrel rendelkező országokra érvényes)**

୵\_

Ez a jelölés a terméken, az elemen vagy annak csomagolásán arra figyelmeztet, hogy a terméket és az elemet ne kezelje háztartási hulladékként. Egyes elemeken ez a jelzés vegyjellel együtt van feltüntetve. A higany (Hg) vagy ólom (Pb) vegyjele akkor van feltüntetve, ha az elem több mint 0,0005% higanyt vagy több

mint 0,004% ólmot tartalmaz. A feleslegessé vált termékek és elemek helyes kezelésével segít megelőzni a környezet és az emberi egészség károsodását, mely bekövetkezhetne, ha nem követi a hulladék elemek kezelésének helyes módját. Az anyagok újrahasznosítása segít a természeti erőforrások megőrzésében is. Olyan termékek esetén, ahol biztonsági, hatékonysági és adatkezelési okok miatt állandó kapcsolat szükséges a beépített elemekkel, az elemek eltávolításához szakember szükséges. Az elemek és az elektromos és elektronikus készülékek szakszerű hulladékkezelése érdekében a készülékek hasznos élettartamának végén adja le azokat a megfelelő hulladékgyűjtő vagy újrahasznosító telepen. Egyéb elemek esetén olvassa el az elemek biztonságos kicserélésére vonatkozó részt. Az elemeket adja le a megfelelő gyűjtőhelyen újrahasznosítás céljából. A termék vagy az elem újrahasznosítása érdekében további információért forduljon a lakhelyén az illetékesekhez, a helyi hulladékgyűjtő szolgáltatóhoz vagy ahhoz az üzlethez, ahol a terméket vagy az elemet megvásárolta.